## 景文科技大學 **112** 學年度第 **1** 學期

## 第一次加退選**-**學生選課注意事項

網路加退選程序

★ 1.請至首頁/在校學生/一般加退選系統, 登錄 CIP 帳號、密碼。

2. 上網選課前請先完成期末教學評量系統,即可優先進入選課系統,請先前 往填答,以免影響個人選課時間。

一、加退選時間:**112/06/26(**星期一**)**上午**10**時至**07/03(**星期一**)**下午**4**時。

二、重補修英文**(**三**)**,請進入英文分級選項中加選「職場英文」課程替代。

- 三、加退選期間可不限次數上網,更改個人選課資料。
- 四、第一次加退選結果,請同學自行上網核對;本階段選課人數未達**20**人之課 程,不予開課**(**停開**)**。
- 五、跨部選課、大一課程須於第二次加退選時間**112/09/11(**星期一**)**上午**10**時 至**09/18(**星期一**)**下午**4**時始可辦理。

※各年級網路加退選時間及學分限制如下,請同學注意自身權益。

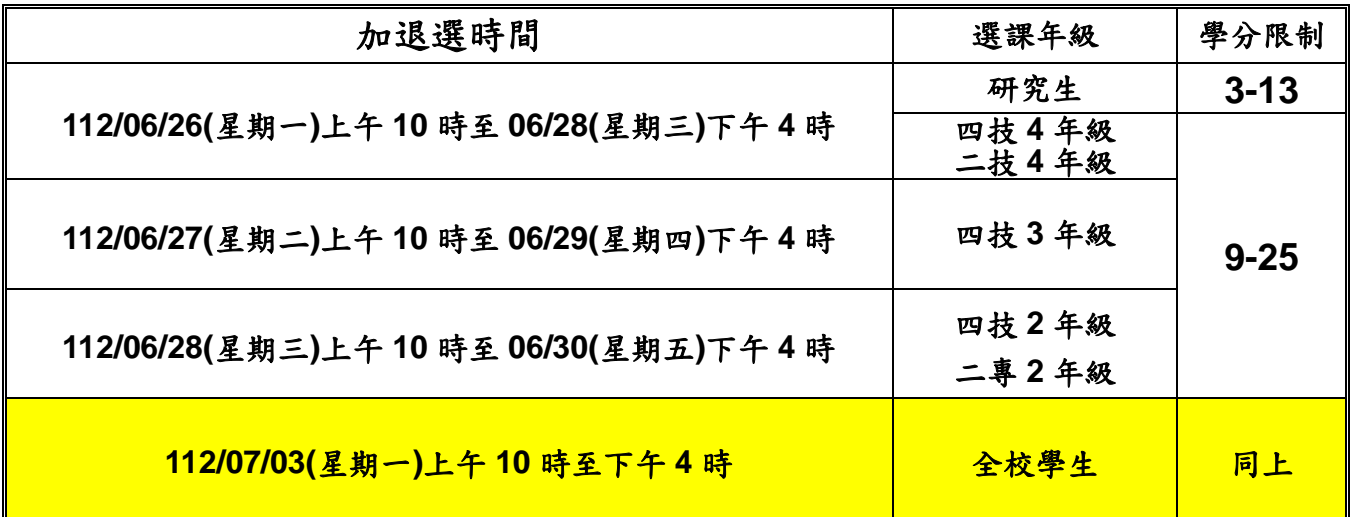

教務處課務組啟 **112/06/10**